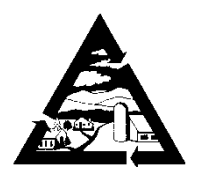

# Addison County Solid Waste Management District

 1223 Route 7 South Middlebury, VT 05753

**ADDISON BRIDPORT BRISTOL** CORNWALL **FERRISBURGH** Goshen **LEICESTER LINCOLN MIDDLEBURY MONKTON** New Haven ORWELL. **PANTON RIPTON SALISBURY SHOREHAM STARKSBORO VERGENNES WALTHAM** WEYBRIDGE WHITING

## **ADDISON COUNTY SOLID WASTE MANAGEMENT DISTRICT Board of Supervisors Meeting No. 341 Thursday, July 18, 2024, 7:00 PM Office Conference Room, 1223 Rt. 7 South, Middlebury, VT 05753 And Virtual Meeting on Zoom Join Zoom Meeting**

<https://us02web.zoom.us/j/84179371555?pwd=3cPMGxJRYSxwVythQoLya0kBvBmxr6.1>

Meeting ID: 841 7937 1555

#### Passcode: 239944 **AGENDA**

- 1. Call to Order
- 2. Approve the Agenda
- 3. Public Comment Period
- 4. Member Communications
- 5. Approval of Minutes from Meeting No. 340

### 6. Financial Reports

- a. May 2024 Financial Reports
- b. May 2024 Single Stream Recycling Reports
- c. RHR Smith Draft CY2023 Audited Financial Statements & Other Financial Information
- d. Municipal Diversion Grant Applications
- e. School Diversion Grant Applications

### 7. New Business:

- a. Rhonda Williams Appointment to Executive Board
- b. Ltr. to VT Stormwater Program and Report on Site Visit, Middlebury Transfer Station
- c. Update on New Haven Regional Residential Transfer Station - Construction of Phase 1 Status
	- Draft Agreement with JR & Son's Junk Removal, Inc.
- d. Comments on Draft 2024 VT Materials Management Plan
- 8. District Manager Report
- 9. Programs Report
- 10. Executive Session If needed.
- 11. Other Business
- 12. Adjourn

**\*\*\*\*\*If you cannot make the meeting, please call the office and call your alternate.\*\*\*\*\***

(802) 388-2333 • FAX (802) 388-0271 acswmd@acswmd.org Printed on Recycled Paper

The Addison County Solid Waste Management District is inviting you to a scheduled Board of Supervisors hybrid meeting on July 18, 2024 at 7:00 PM Eastern Time (US and Canada).

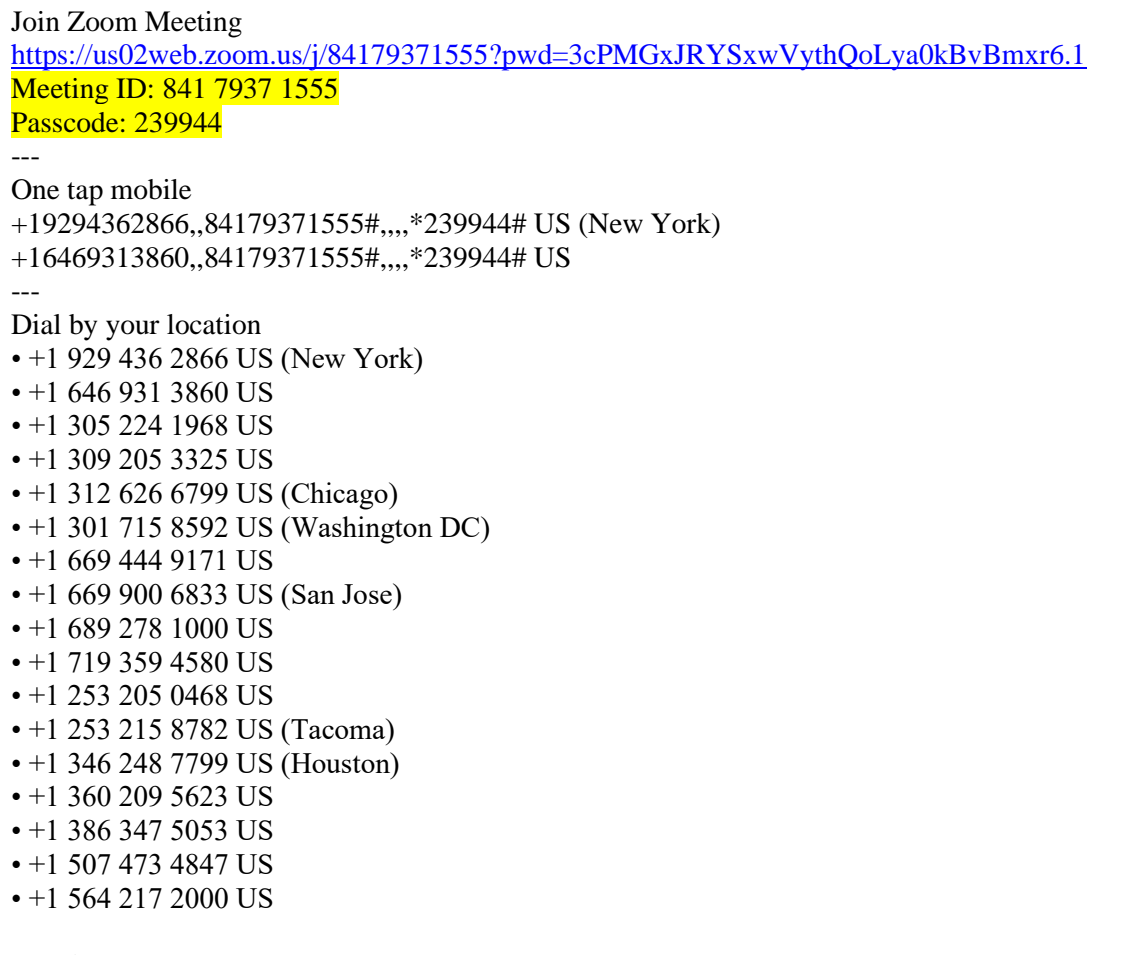

Meeting ID: 841 7937 1555 Passcode: 239944

Find your local number:<https://us02web.zoom.us/u/kcnIJMw3Wu>

#### *Suggestions:*

*To open the link on the Zoom invitation, left click on the link. To open the link on the agenda, either hit ctrl + left click on the link, or right click on the link and select "Open Hyperlink." Select Open Zoom Meetings. If that does not open, select Launch Meeting. If you are ever prompted to enter the Meeting ID, enter the number in yellow on this agenda. The passcode is now embedded. Once in, test your audio and adjust speaker volumes. If your audio is not working for some reason, you can use your video and select the audio option for calling in by phone. If your connection is slow and unstable, you might try closing your video and continuing on audio only. Your name will appear instead of your image. Select the little microphone icon on the bottom left of the Zoom screen to mute or to unmute. Please select mute if there is background noise. Select unmute when you are ready to speak.*

*If you prefer, you can also just call the New York number above, and enter the Meeting ID when prompted. It will seem like a regular conference call and is quite easy to do. Any problems logging into the meeting? Contact the host, Shelly Edson, by calling the office at 1(802) 388-2333. Try to log into the meeting a few minutes early so that Shelly can respond to your call before the meeting begins. You will be entering a waiting room, and the host will let you into the meeting as soon as possible.*